## *Program Proposals*

**STEP 1:** Log into wmich.curriculog.com using your Bronco NetID.

**STEP 2**: Ensure that the PROPOSALS tab is highlighted at the top, the click "New Proposal."

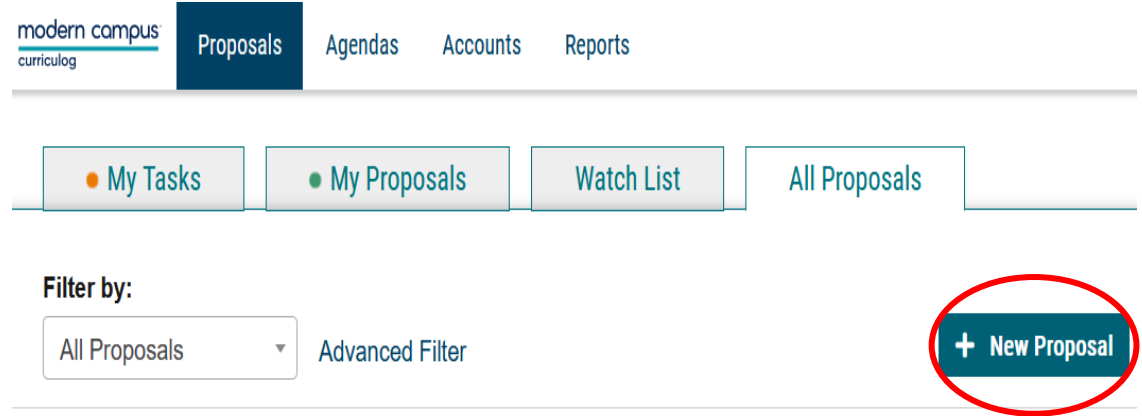

**STEP 3:** Locate the template that you need for what you are doing (program new, delete, name change, or change [not name change]) at the appropriate level (undergraduate or graduate) by clicking the tab for Programs.

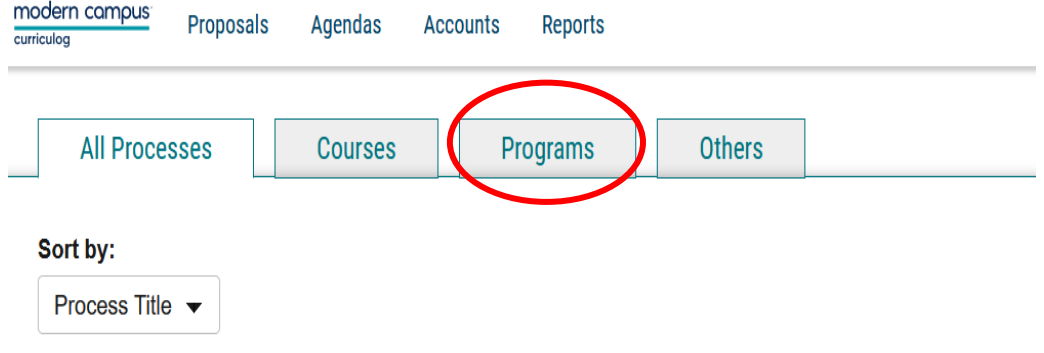

**STEP 4:** Click the checkmark at the far right to start a new submission.

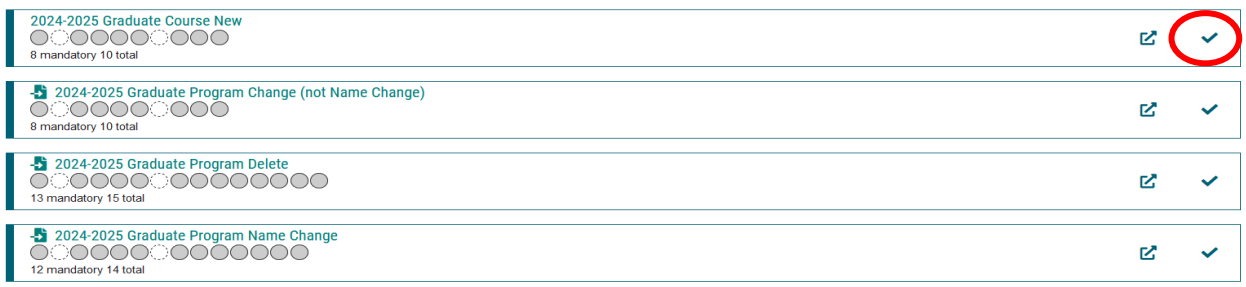

**STEP 5:** If your choice is to modify or delete an existing program, you will be presented with a menu that allows you to **search the catalog** for the program you wish to work with. Enter the name of the program or Banner code of the program and click "Search". The program will be listed after this search box.

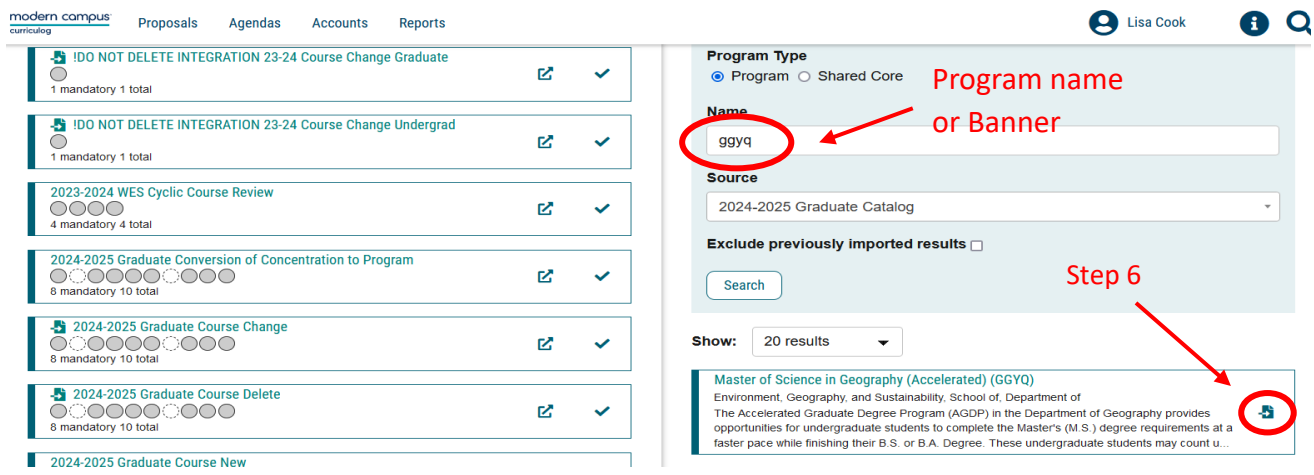

**STEP 6: Click the icon at the far right of the program to load your selection and then click to "Build** Proposal" to bring up the questions that need to be answered to move the proposal forward.

N.B. If your choice is to create a new course, you will be immediately taken to the appropriate set of questions.

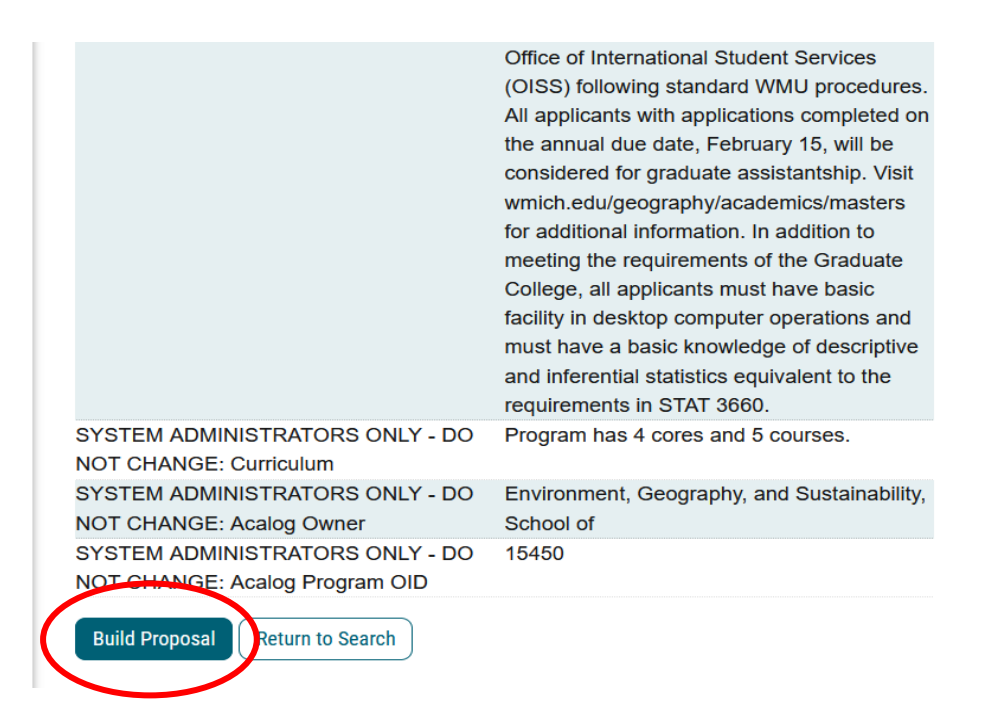

**STEP 8:** Answer all the questions on the left half of the screen. On the right you will see tabs for "Approval Steps," which will show you the path to be taken by your proposal; and for "Files" which will allow you to upload and attach supporting documents such as sample syllabi, letters of support, etc. Click "save" to save any work you have done, especially if you need to return to the proposal to finish completing it.

**STEP 9:** Once all questions have been answered, click "Validate and Launch Proposal" and follow the prompt to create the submission.

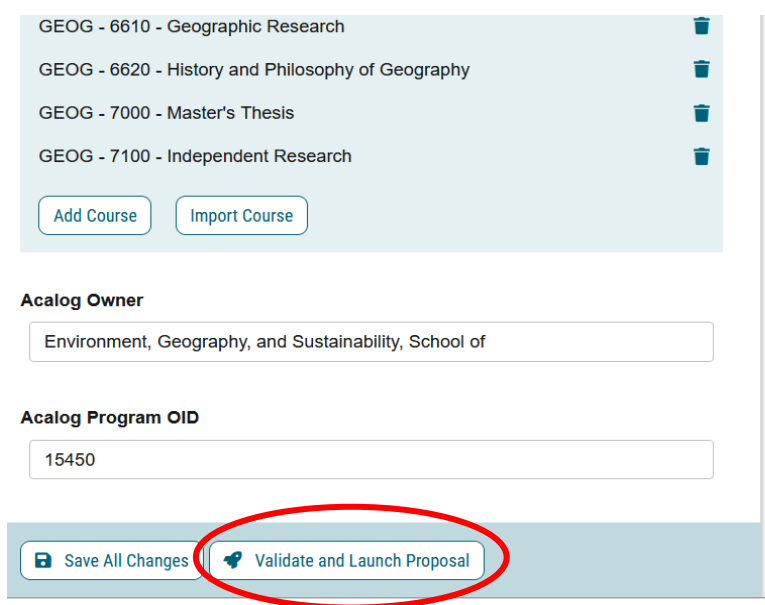

**STEP 10:** Once Launched, your proposal should be visible, but it has not yet been forwarded for review. Here you have one more chance to edit and refine your submission. When you are ready, click the tab on the far right for "Decisions". Then click "Approve" and "Make My Decision".

This step submits the proposal to the next person or group in the approval workflow, which for a program proposal will either be your department's curriculum committee or your department chair, depending on how you answered the department committee question in the proposal.

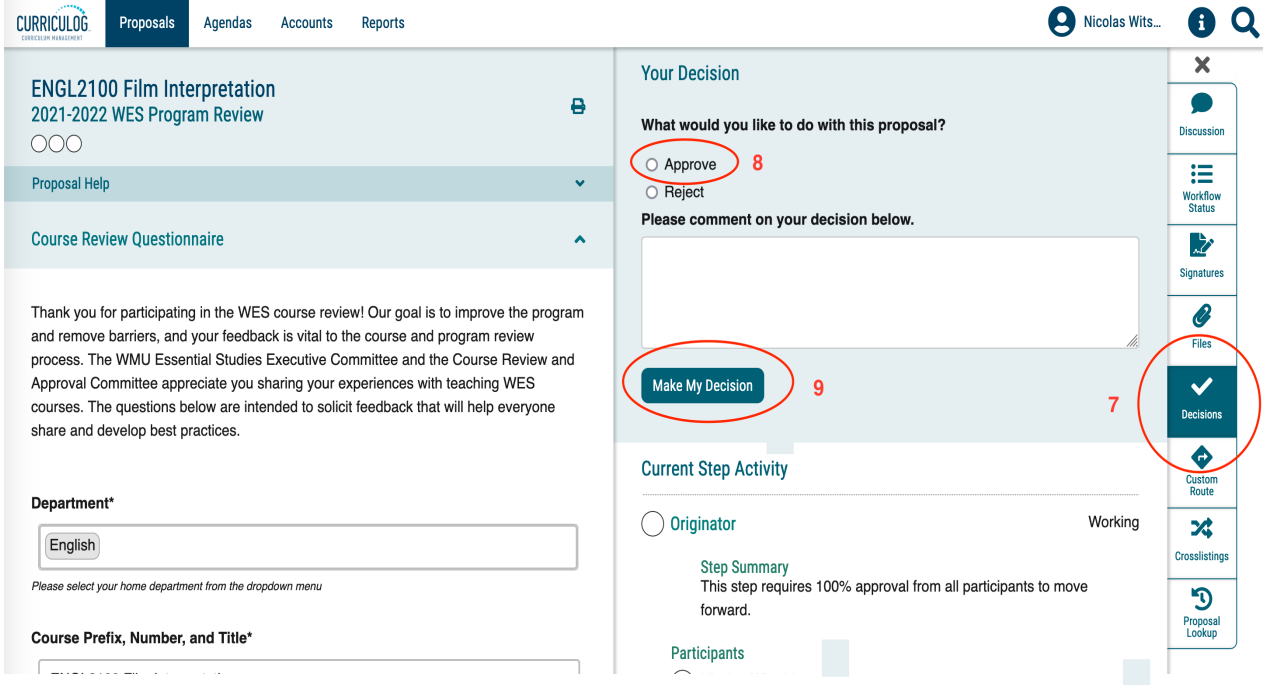

CONGRATULATIONS! You are done!